# **ACCES AU LOGICIEL ARES A PARTIR D'ISIS:**

Dans le menu déroulant **"Outils"**, cliquez sur **"Netliste vers ARES"** *(liste des réseaux vers ARES)*.

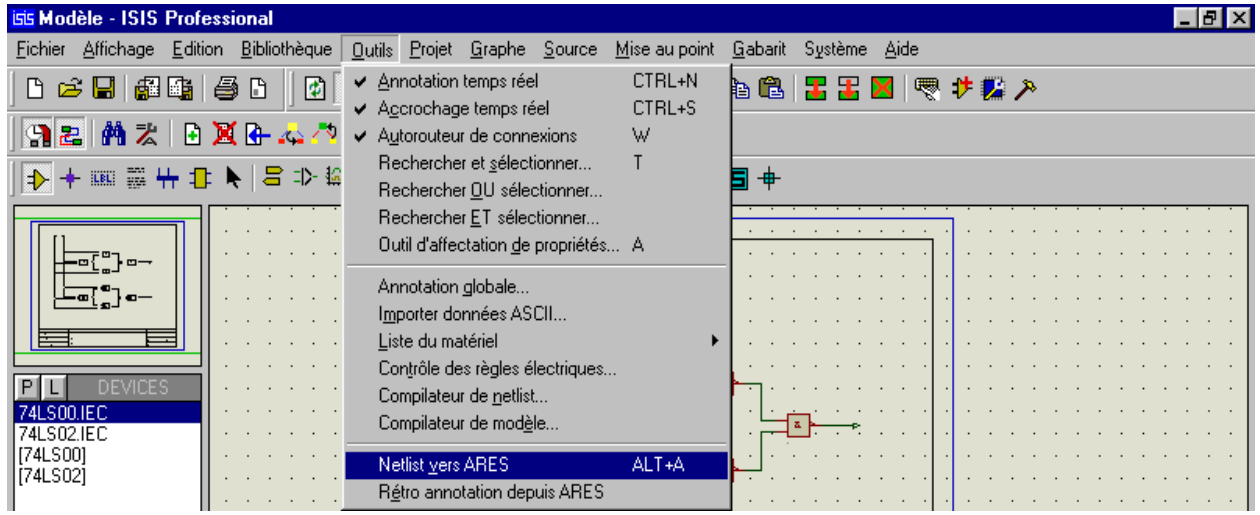

S'il vous est demandé de sauvegarder, répondez toujours **"OUI"**, sinon la liaison demandée serait interrompue.

En cas de défaut majeur *(2 composants ayant la même référence, boitiers de certains composants pas spécifiés, ..)*, un message d'erreur vous est adressé. Il est souvent nécessaire de corriger ces erreurs et d'accèder de nouveau au logiciel ARES, selon la même procédure.

Lorsque la liaison vers ARES est effectuée, vous obtenez l'écran suivant.

| <b>RES</b> Modèle - ARES Professional<br>$ F$ $x$ |                                                                    |  |  |  |   |  |                |                          |  |  |                    |          |  |  |  |  |                                                                      |  |           |     |
|---------------------------------------------------|--------------------------------------------------------------------|--|--|--|---|--|----------------|--------------------------|--|--|--------------------|----------|--|--|--|--|----------------------------------------------------------------------|--|-----------|-----|
|                                                   | Fichier Sorties Affichage Edition Bibliothèque Qutils Système Aide |  |  |  |   |  |                |                          |  |  |                    |          |  |  |  |  |                                                                      |  |           |     |
|                                                   | 日本日 电限制 电口出真                                                       |  |  |  |   |  |                |                          |  |  |                    |          |  |  |  |  | <b>ØA⊞BM+⊬</b> ♦€QQQ  ∽∾ BB <mark>Ø⊠</mark> !₹♪                      |  |           |     |
|                                                   |                                                                    |  |  |  |   |  |                |                          |  |  |                    |          |  |  |  |  |                                                                      |  |           |     |
|                                                   | 9 r 4 / M H                                                        |  |  |  | 闣 |  |                |                          |  |  |                    |          |  |  |  |  | <b>\\X   D &amp; R Q X X X N   O B Q A @ B U X   / Q O Q @ A © +</b> |  |           |     |
|                                                   |                                                                    |  |  |  |   |  |                |                          |  |  |                    |          |  |  |  |  |                                                                      |  |           |     |
|                                                   |                                                                    |  |  |  |   |  |                |                          |  |  |                    |          |  |  |  |  |                                                                      |  |           |     |
|                                                   |                                                                    |  |  |  |   |  |                |                          |  |  |                    |          |  |  |  |  |                                                                      |  |           |     |
|                                                   |                                                                    |  |  |  |   |  |                |                          |  |  |                    |          |  |  |  |  |                                                                      |  |           |     |
|                                                   |                                                                    |  |  |  |   |  |                |                          |  |  |                    |          |  |  |  |  |                                                                      |  |           |     |
|                                                   |                                                                    |  |  |  |   |  |                |                          |  |  |                    |          |  |  |  |  |                                                                      |  |           |     |
| C                                                 | <b>COMPONENTS</b>                                                  |  |  |  |   |  |                |                          |  |  |                    |          |  |  |  |  |                                                                      |  |           |     |
| $\frac{c_{11}}{c_{12}}$                           |                                                                    |  |  |  |   |  |                |                          |  |  |                    |          |  |  |  |  |                                                                      |  |           |     |
|                                                   |                                                                    |  |  |  |   |  |                |                          |  |  |                    |          |  |  |  |  |                                                                      |  |           |     |
|                                                   |                                                                    |  |  |  |   |  |                |                          |  |  |                    |          |  |  |  |  |                                                                      |  |           |     |
|                                                   |                                                                    |  |  |  |   |  |                |                          |  |  |                    |          |  |  |  |  |                                                                      |  |           |     |
|                                                   |                                                                    |  |  |  |   |  |                |                          |  |  |                    |          |  |  |  |  |                                                                      |  |           |     |
|                                                   |                                                                    |  |  |  |   |  |                |                          |  |  |                    |          |  |  |  |  |                                                                      |  |           |     |
|                                                   |                                                                    |  |  |  |   |  |                |                          |  |  |                    |          |  |  |  |  |                                                                      |  |           |     |
|                                                   |                                                                    |  |  |  |   |  |                |                          |  |  |                    |          |  |  |  |  |                                                                      |  |           |     |
|                                                   |                                                                    |  |  |  |   |  |                |                          |  |  |                    |          |  |  |  |  |                                                                      |  |           |     |
|                                                   |                                                                    |  |  |  |   |  |                |                          |  |  |                    |          |  |  |  |  |                                                                      |  |           |     |
|                                                   |                                                                    |  |  |  |   |  |                |                          |  |  |                    |          |  |  |  |  |                                                                      |  |           |     |
|                                                   |                                                                    |  |  |  |   |  |                |                          |  |  |                    |          |  |  |  |  |                                                                      |  |           |     |
|                                                   |                                                                    |  |  |  |   |  |                |                          |  |  |                    |          |  |  |  |  |                                                                      |  |           |     |
|                                                   |                                                                    |  |  |  |   |  |                |                          |  |  |                    |          |  |  |  |  |                                                                      |  |           |     |
|                                                   |                                                                    |  |  |  |   |  |                |                          |  |  |                    |          |  |  |  |  |                                                                      |  |           |     |
|                                                   |                                                                    |  |  |  |   |  |                |                          |  |  |                    |          |  |  |  |  |                                                                      |  |           |     |
|                                                   |                                                                    |  |  |  |   |  |                |                          |  |  |                    |          |  |  |  |  |                                                                      |  |           |     |
|                                                   |                                                                    |  |  |  |   |  |                |                          |  |  |                    |          |  |  |  |  |                                                                      |  |           |     |
|                                                   |                                                                    |  |  |  |   |  |                |                          |  |  |                    |          |  |  |  |  |                                                                      |  |           |     |
| င် ၁ $^{\circ}$                                   |                                                                    |  |  |  |   |  | Component Side | $\overline{\phantom{a}}$ |  |  | Fenêtre d'édition. |          |  |  |  |  |                                                                      |  |           |     |
|                                                   |                                                                    |  |  |  |   |  |                |                          |  |  |                    | $+100.0$ |  |  |  |  |                                                                      |  | $+3400.0$ | th. |

*cf-RIVALIN -PROTIAL-6.2-16-*

# **LES CLAVIERS D'ARES:**

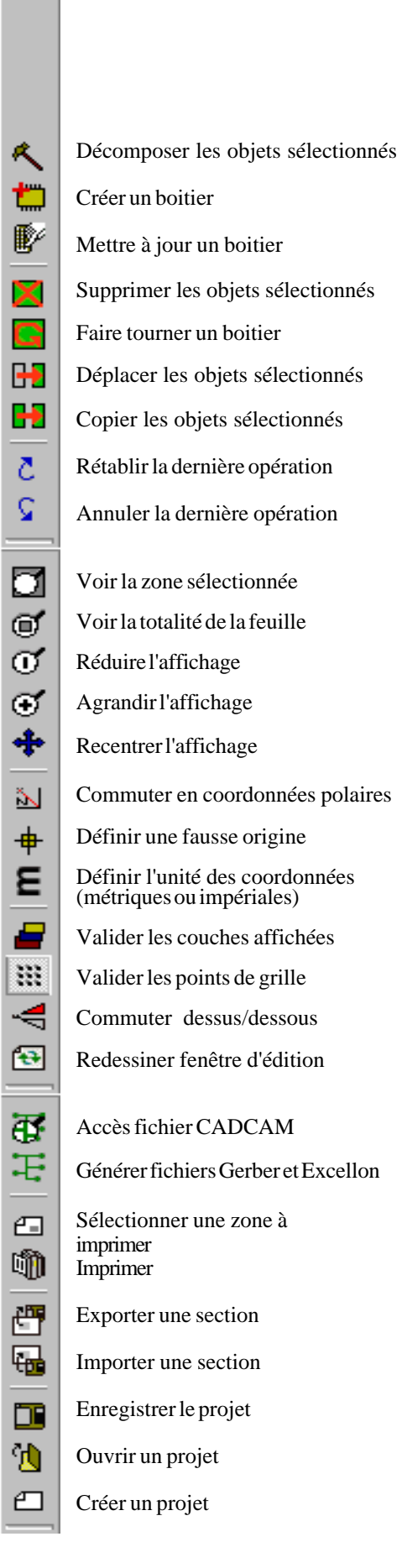

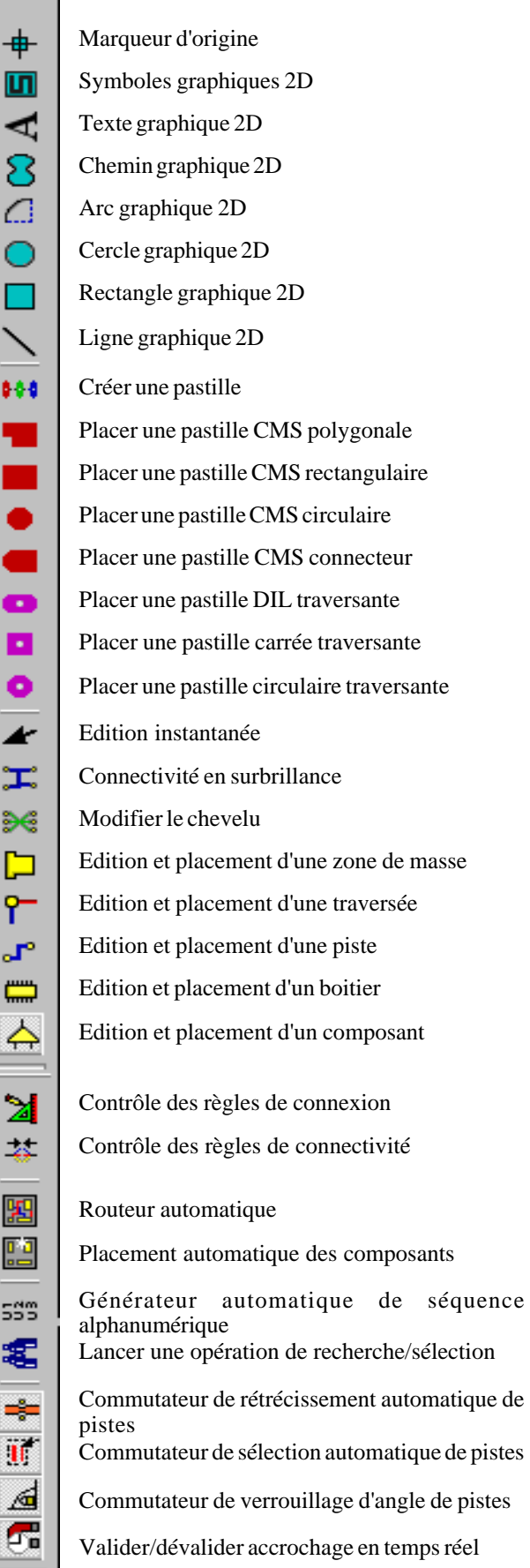

*cf-RIVALIN -PROTIAL-6.2-17-*

# **TRACE DES LIMITES DE LA CARTE IMPRIMEE:**

Lors de l'accès à ARES par ISIS, les composants du schéma apparaissent dans la liste des composants sélectionnés, comme sous ISIS, avec de plus leur empreinte *(boitier)*.

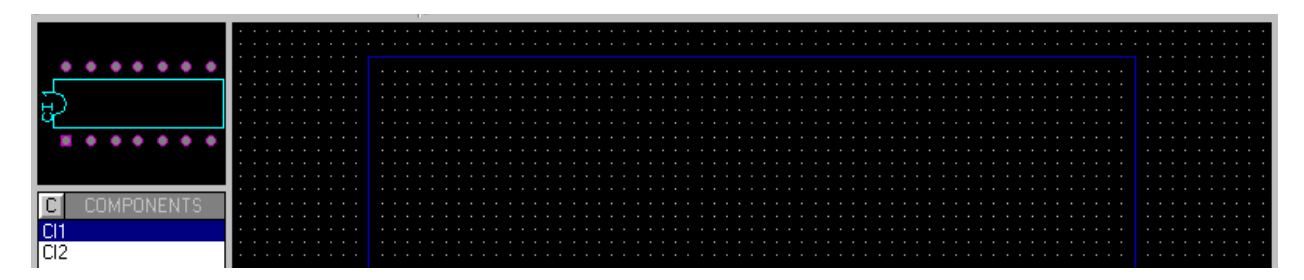

Commencez par tracer le cadre fixant les limites de la carte: par exemple 90mm sur 60mm. A cet effet, vous sélectionnez dans le meu déroulant **"Affichage"**, l'instruction **"Unité"**,ou actionnez la touche du clavier correspondante,

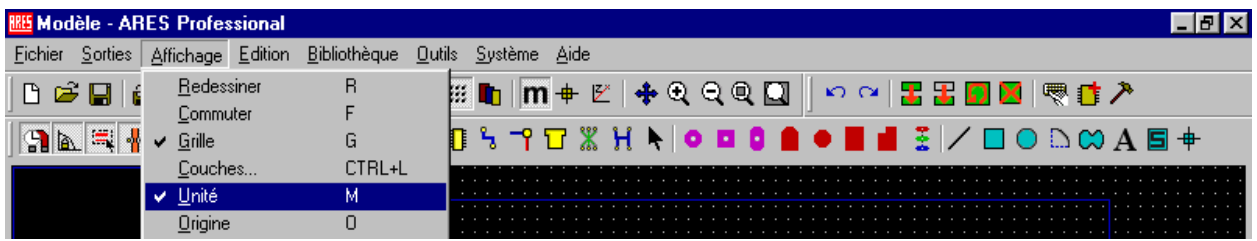

puis définissez le quadrillage : dans ce cas **"Snap 1mm"**.

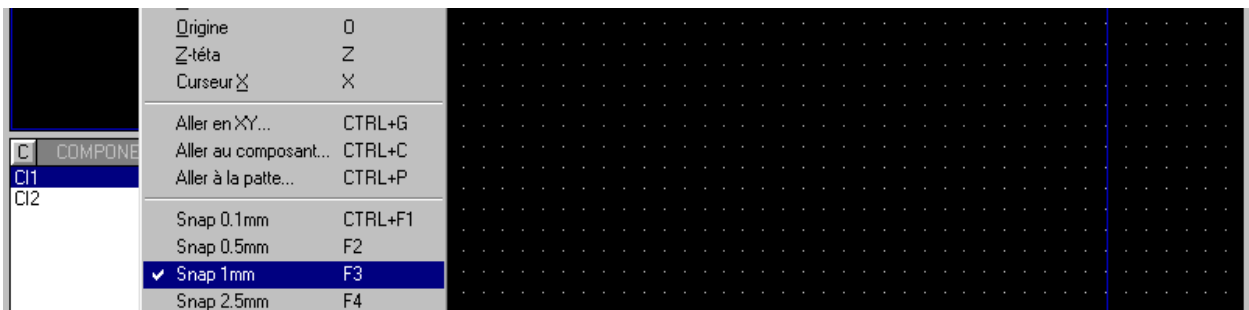

Sélectionnez le **"Rectangle graphique 2D"** .

Notez qu'en bas à gauche de l'écran, il figure la mention **"Top silk"***(sérigraphie du dessus)* qui stipule que vous travaillez sur le côté composant ... du dessus; il est préférable de faire apparaître les limites de la carte sur toutes les vues qui seront imprimées: aussi il vaut mieux utiliser **"Board Edge"** *(limite de la carte)* que **"Top silk"**.

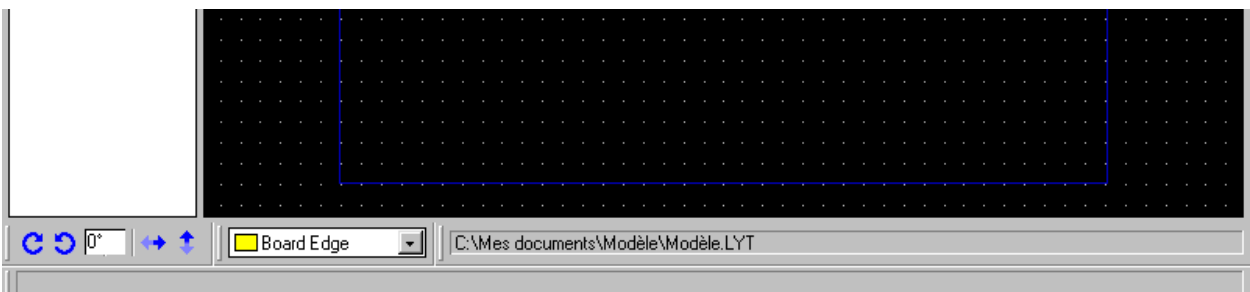

Tracez le rectangle, en partant du centre de la feuille, en cliquant-gauche pour définir un angle de départ, puis en déplaçant le curseur jusqu'aux dimensions souhaitées, enfin en cliquant-gauche de nouveau pour terminer l'opération: notez que les déplacements du curseur apparaissent en bas de l'écran .

## **LES AUTRES TRACES EN MODE GRAPHIQUE:**

Positionnez les trous de fixation en sélectionnant la touche **"Cercle graphique 2D"**, et tracez les cercles, en partant de leurs centres respectifs et jusqu'aux dimensions souhaitées: celles-ci apparaissent en bas à droite de l'écran.

Ce cercle ne doit apparaître que sur la vue d'implantation des composants: la vue **"Top silk"** doit être sélectionnée en bas de l'écran.

Positionnez les pastilles de repèrage en sélectionnant la touche **"Placement pastille circulaire traversante"**, et la dimension des pastilles dans la liste des diamètres disponibles: dans ce cas **C150-60**.

Placez la pastille sélectionnée en cliquant gauche sur le point du quadrillage correspondant au centre du trou de fixation.

Remarquez qu'en bas de cet écran figure la mention **"All"**, ce qui signifie que la pastille placée sera disposée sur toutes *(all)* les couches de la carte imprimée. Mais il sera possible de ne placer certaines pastilles que sur une couche de la carte imprimée, nous le verrons ultérieurement.

Quand toutes les questions graphiques sont résolues, on revient au système de mesure en millièmes de pouces *(impérial)*, en désélectionnant dans le menu déroulant **"Affichage"**, l'instruction **"Unité"**; puis en sélectionnant dans la rubrique de quadrillage **"Snap 25th"** *(25 millièmes de pouce).*

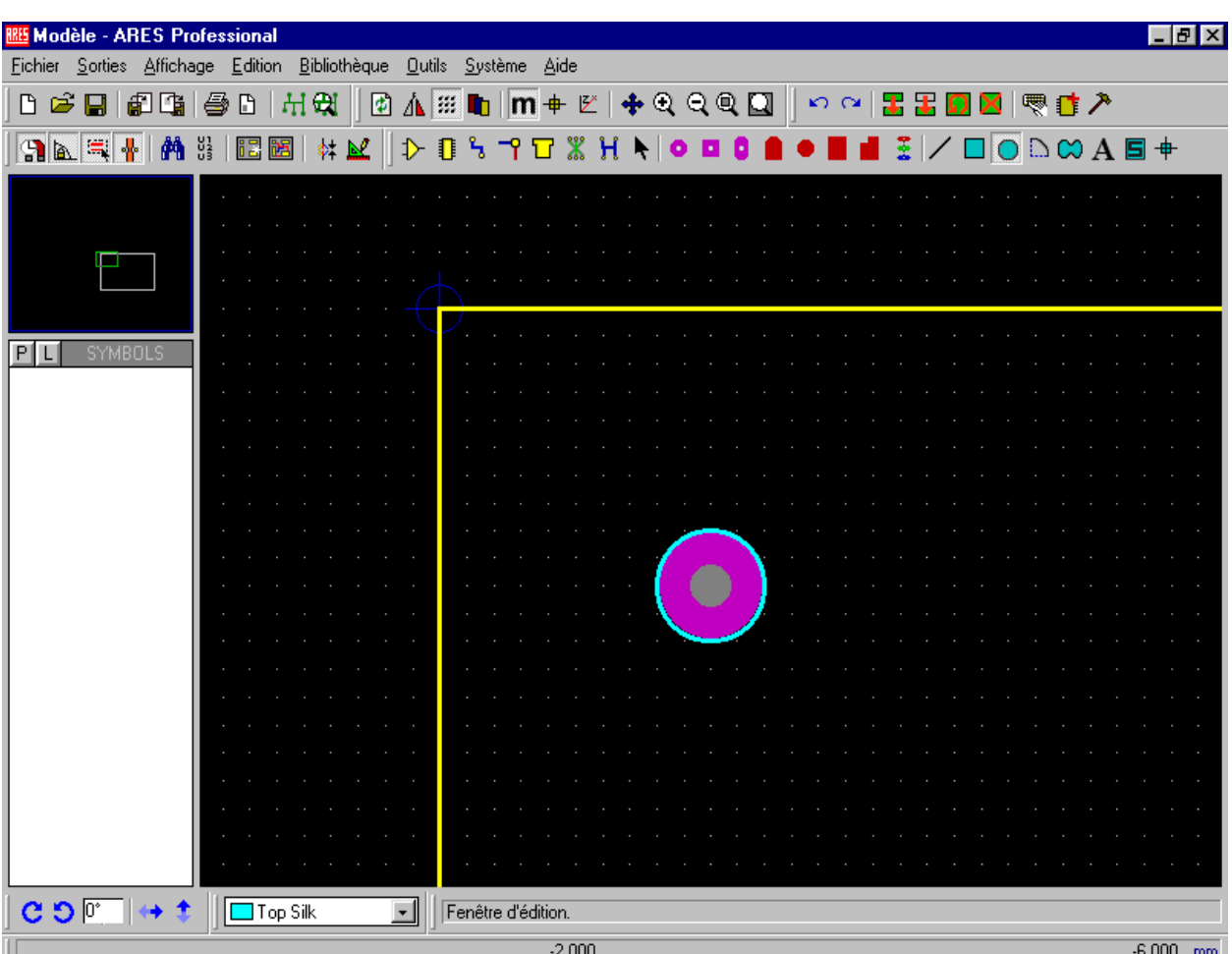

*cf-RIVALIN -PROTIAL-6.2-19-*

## **DISPOSITION DES PASTILLES CORRESPONDANT AUX LIAISONS EXTERIEURES:**

Procédez de la même façon que précédemment pour disposer les pastilles souhaitées aux endroits souhaités.

Ces pastilles doivent ensuite être nommées de la même façon que sur le schéma.

Il faut les éditer:

- soit par un clic droit suivi d'un clic gauche,

- soit par l'utilisation de la touche **"Edition instantanée"** en cliquant gauche sur la pastille à éditer,

puis en les nommant à la rubrique **"Numéro"***(ne pas modifier à cette étape les autres rubriques),*

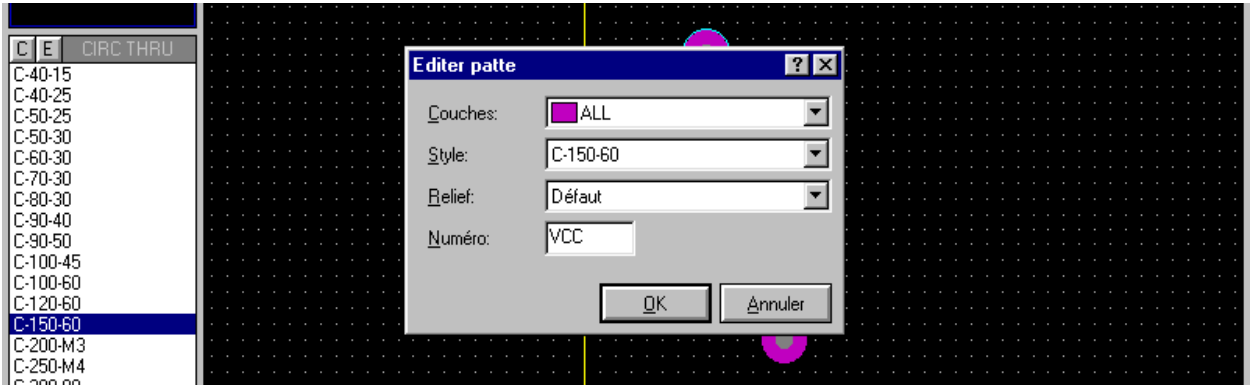

Améliorez l'aspect extérieur du dessin tout en permettant au cableur d'avoir tous les renseignements nécessaires à son ouvrage en repèrant les bornes extérieures, à l'extérieur du cadre de la carte:

- **"Ligne graphique 2D"** pour tracer les cosses,
- **"Texte graphique 2D"** pour les dénommer.

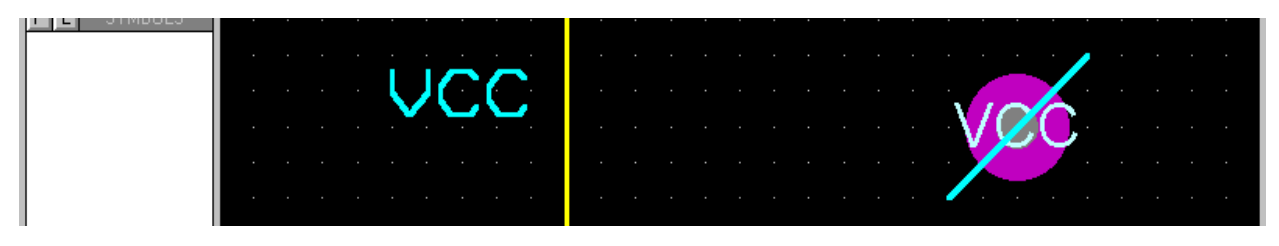

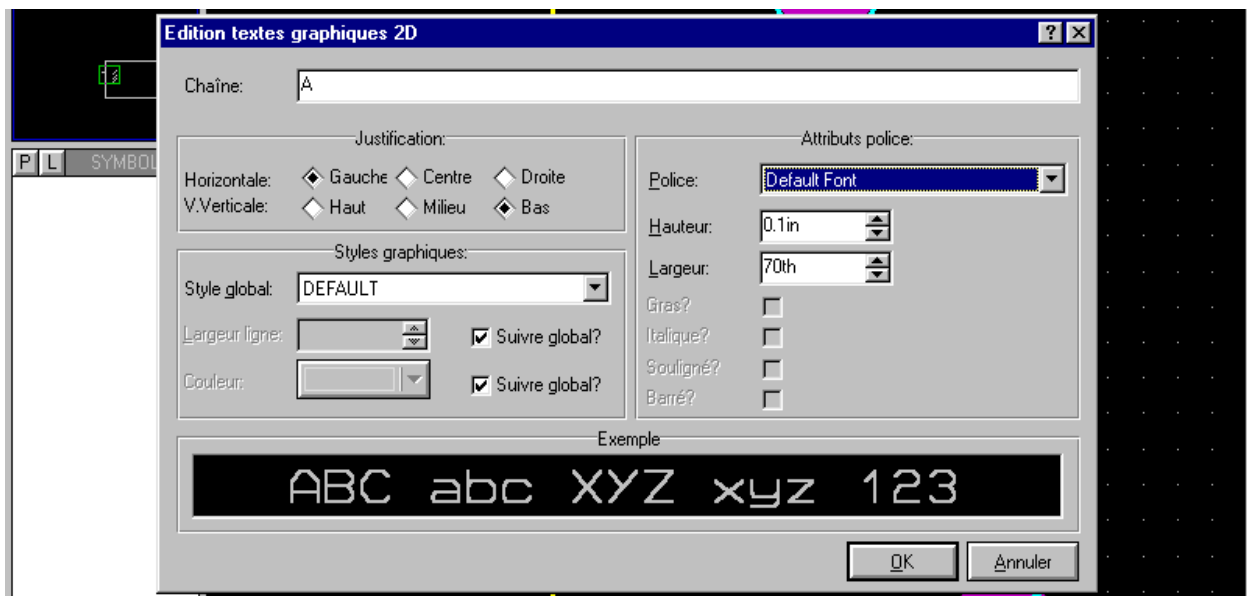

*cf-RIVALIN -PROTIAL-6.2-20-*

# **DISPOSITION DES COMPOSANTS:**

Disposez ensuite les composants sur la carte de la même façon que vous avez disposé les composants sur un schéma. Tout composant placé disparait alors de la liste.

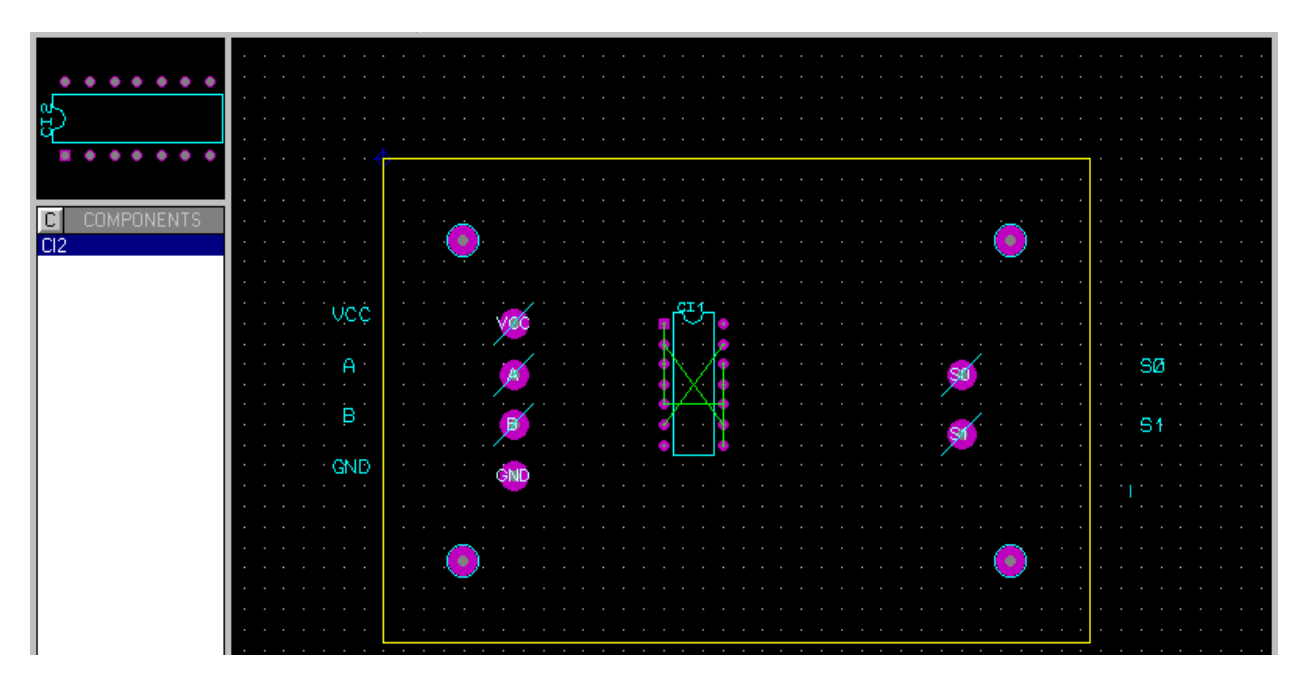

# **RACCORDEMENTS ENTRE LES PASTILLES EXTE-RIEURES ET LES COMPOSANTS:**

Sélectionnez la touche **"Définir ou modifier le chevelu"**. La liste des liaisons à cabler apparait à gauche.

Cliquez gauche sur le point de départ de la liaison, puis de nouveau gauche sur le point de fin de liaison.

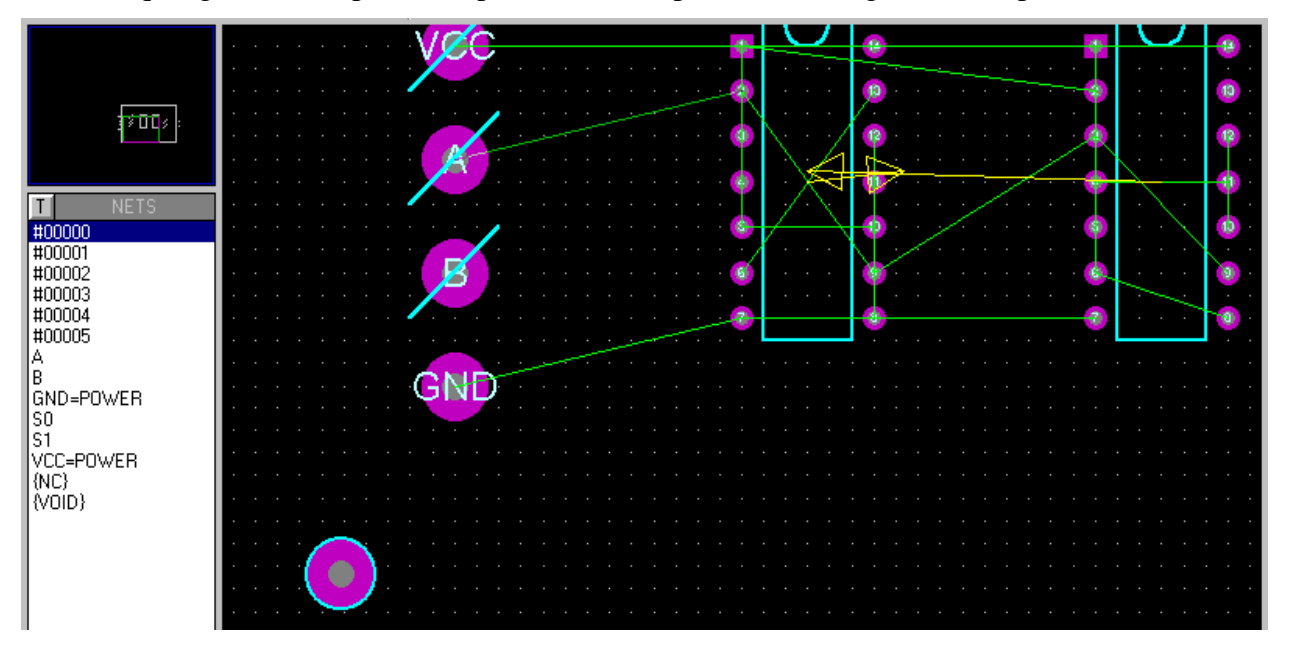

**ATTENTION:** Agissez avec précaution, c'est le moment où le risque de faire des courts-circuits est le plus grand !!! Auquel cas il convient de **supprimer** la pastille incriminée et de recommencer **toute** la procédure concernant cette pastille.

### **PREPARATION DU ROUTAGE AUTOMATIQUE:**

Dans le menu déroulant **"Système"**, sélectionnez l'intruction **"Définir stratégies"**.

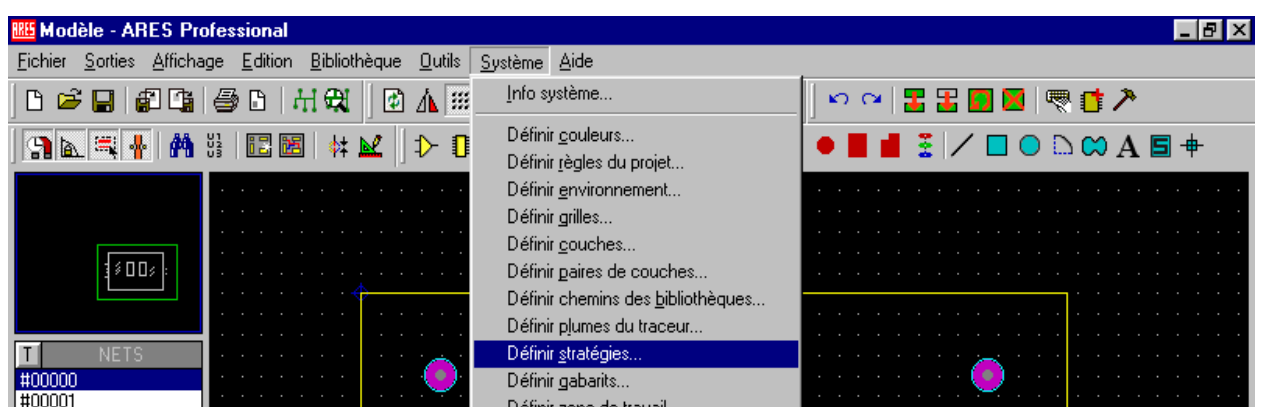

Dans un premier temps, définissez les stratégies de routage des alimentations **"Power"** *(ordre de priorité n°1),* la largeur des pistes *(style de piste = 30 millièmes de pouce)*, la largeur des pistes étranglées  *(style de rétrécissement = 10 millièmes de pouces)*, les passages en commençant toujours par le côté cuivre*(bottom copper = cuivre du dessous),* puis en finissant par le côté composant *(top copper = cuivre du dessus)*. La même chose doit être faite ensuite avec les autres pistes: **"Signal"**, ordre de priorité n°2.

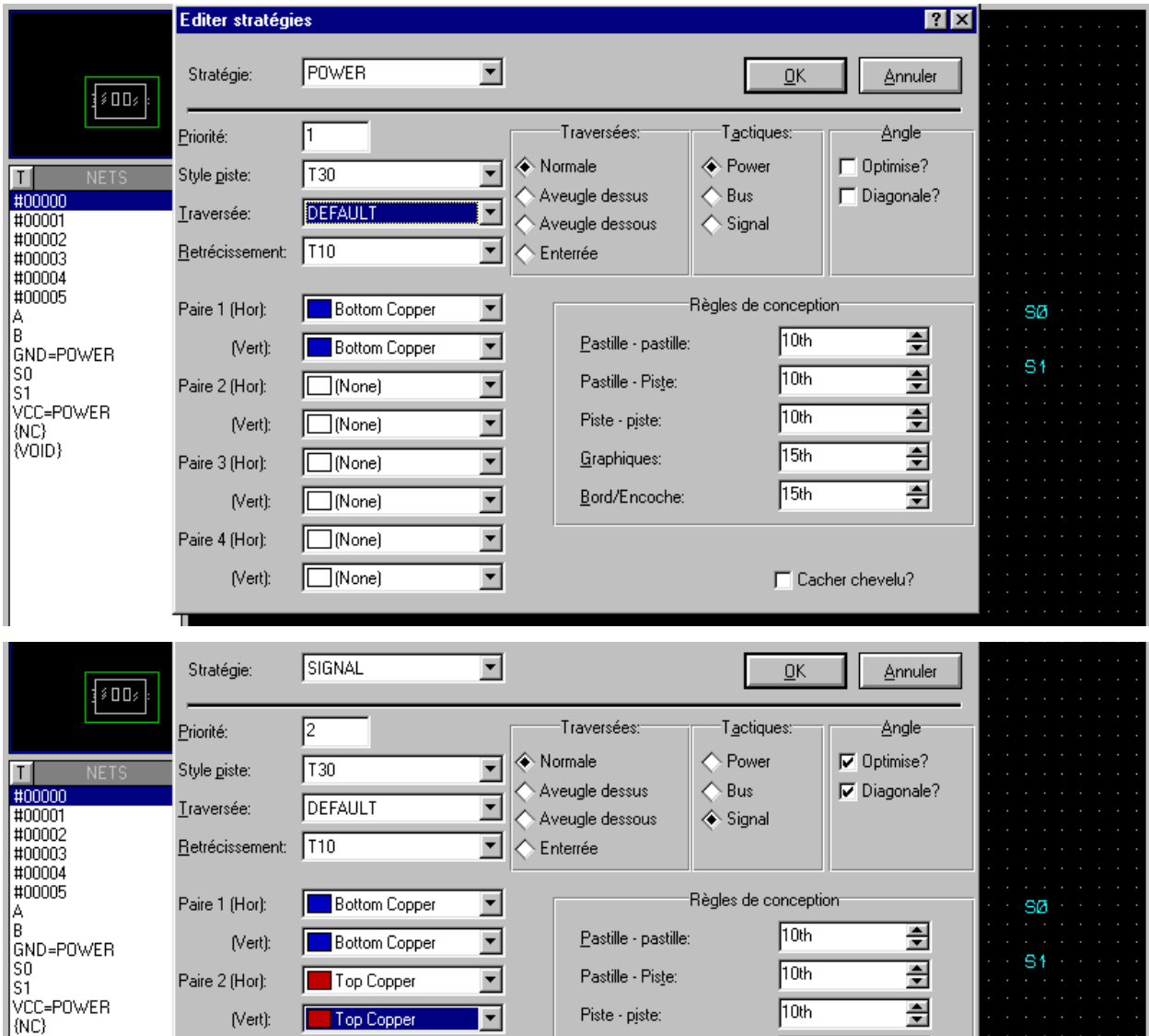

*cf-RIVALIN -PROTIAL-6.2-22-*

# **REALISATION DU ROUTAGE AUTOMATIQUE:**

Sélectionnez dans le menu déroulant **"Outils"** l'instruction **"Routeur automatique"**,

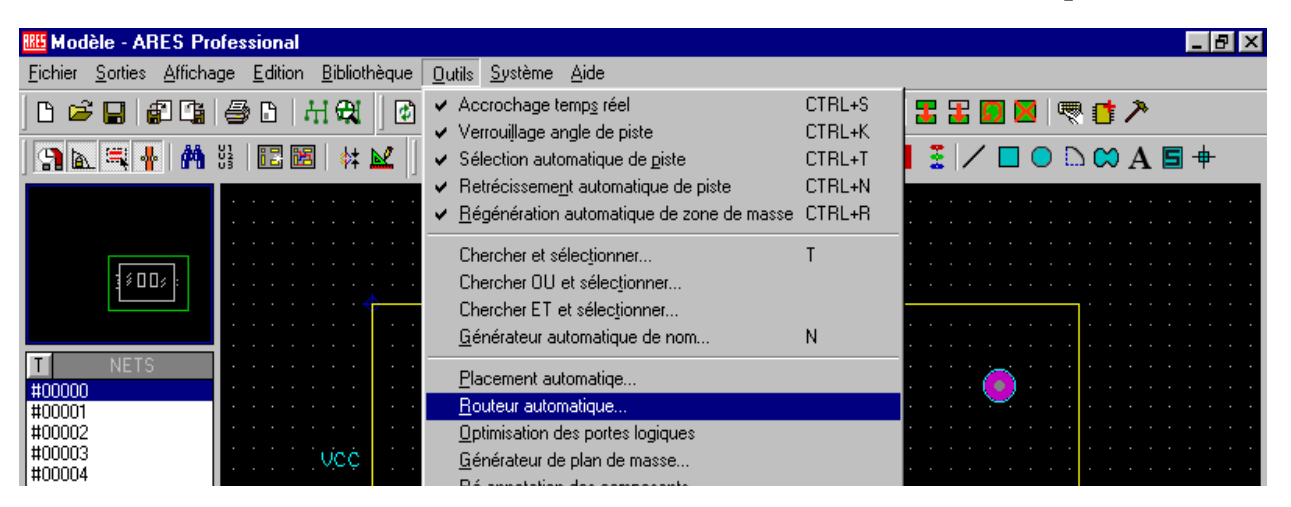

L'écran ci-dessous apparaît; y sont définies les règles de conception notamment; il ne faut rien y changer, sauf la grille à positionner sur **25th**.

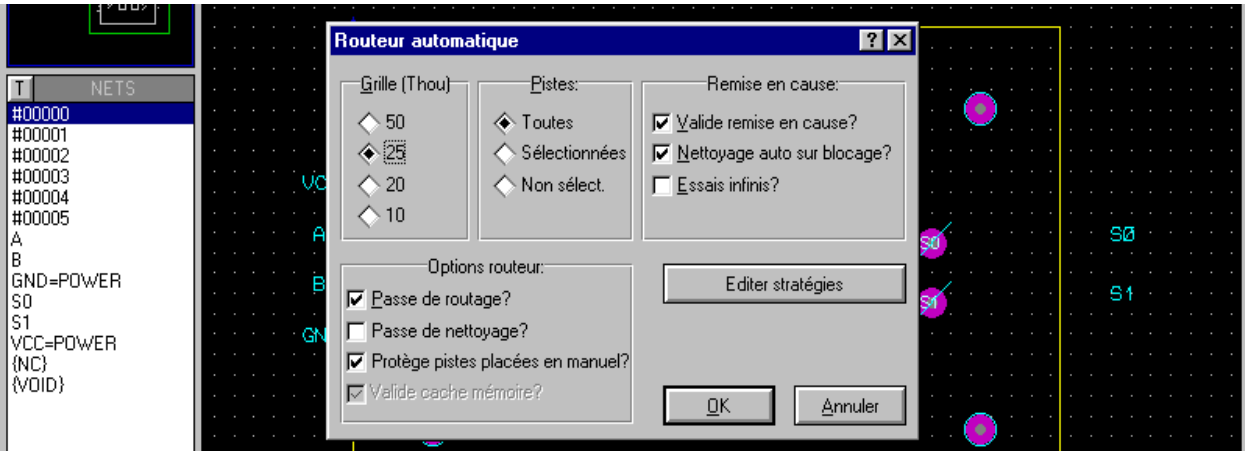

Après validation, la recherche débute.

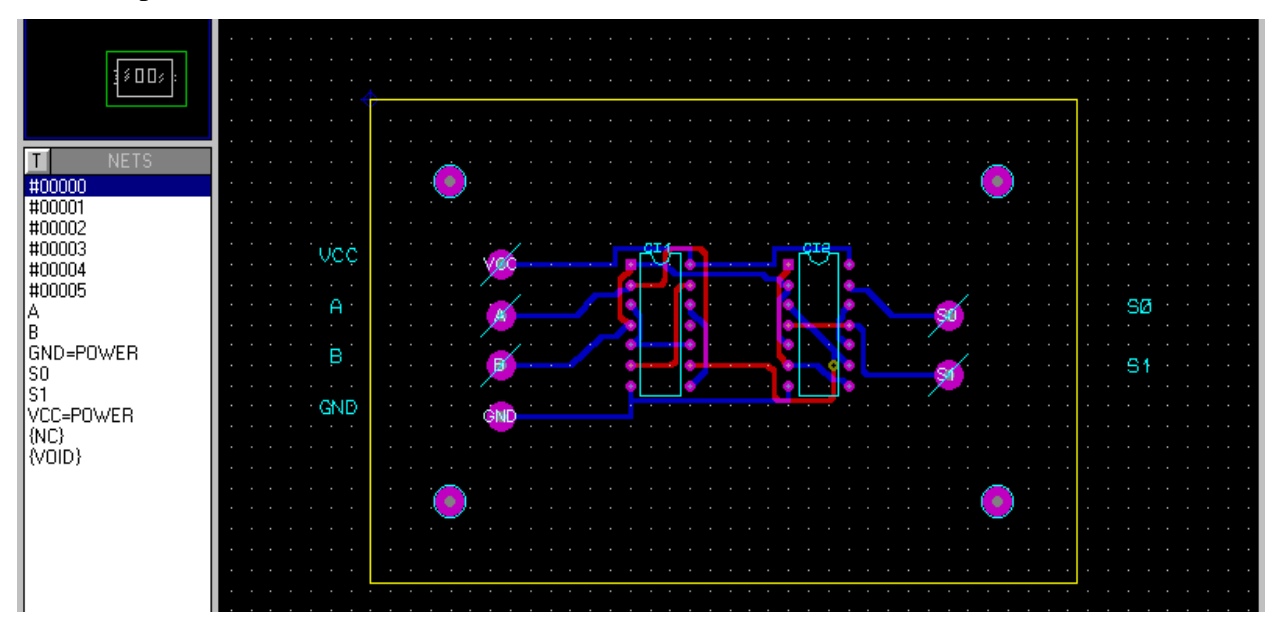

*cf-RIVALIN -PROTIAL-6.2-23-*

# **CHANGEMENT DE PASTILLES:**

Dans le cas présent on va changer les pastilles pré-programmées des circuits intégrés par des pastilles DIL: on sélectionne pour cela sur la touche de clavier **"Placement pastille DIL traversante"**, que l'on choisi a priori de ne mettre que du côté cuivre *(bottom copper en bas à droite)*,

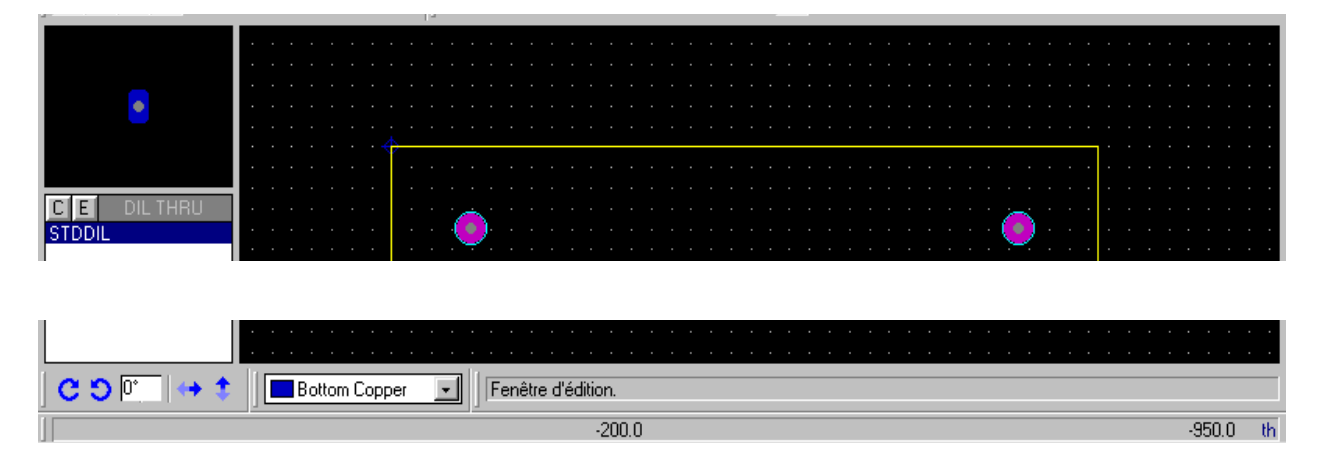

on les oriente, puis on les place *(clic gauche)* à l'endroit souhaité *.*

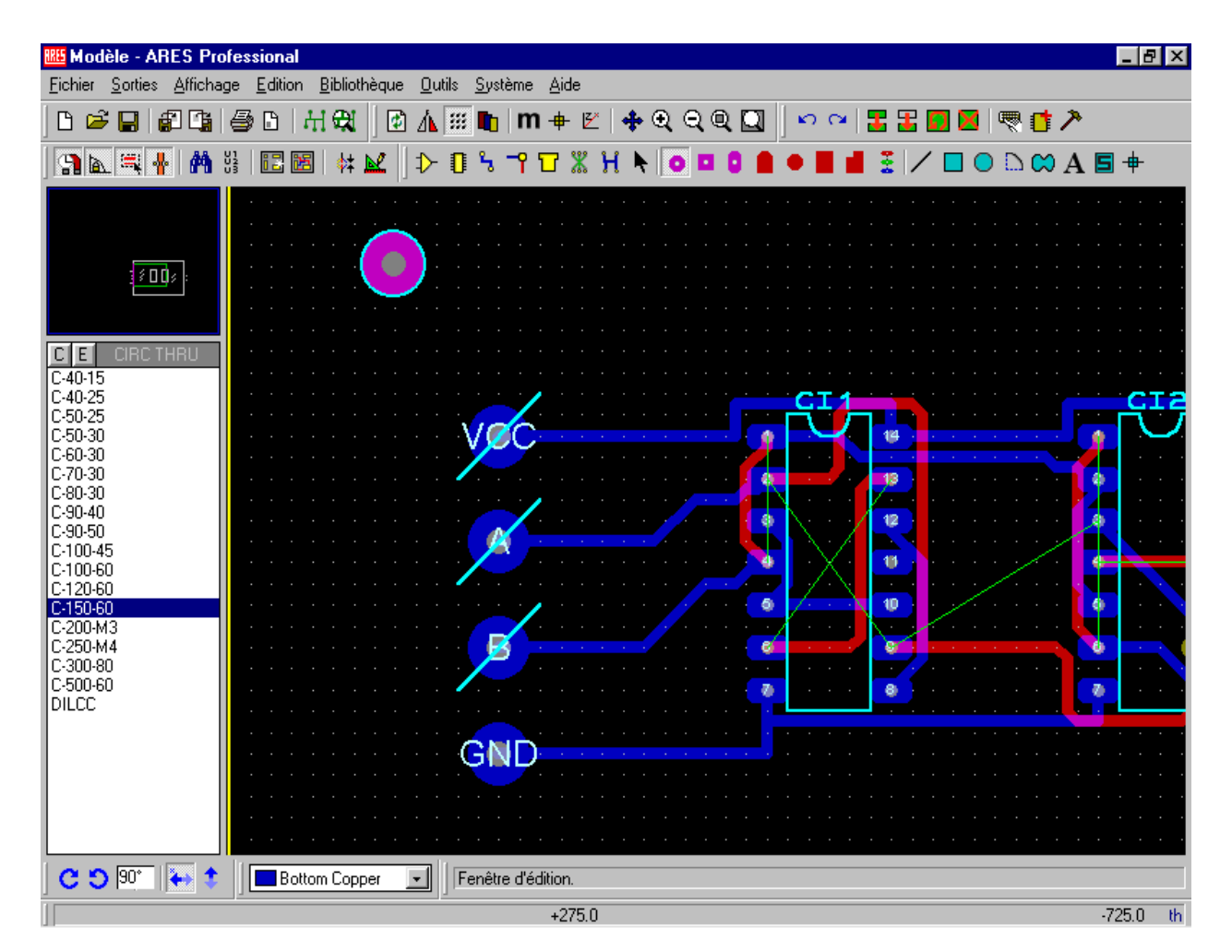

La même opération est faite ensuite avec les pastilles circulaires.

On constate alors que certaines liaisons ne sont plus assurées *(chevelu réapparaisssant)*, aussi fautil reprendre certaines traces.

# **FINITION DU ROUTAGE EN MODE MANUEL:**

Quand il n'y a pas de raisons de garder des pistes sur les deux côtés de la carte, il faut supprimer *(ou réduire dans tous les cas au minimum)* celles du côté composant, ainsi que les traversées qui ne sont pas justifiables.

La suppression des ces pistes est obtenue en sélectionnant la touche **"Edition et placement d'une piste"**, puis en sélectionnant **"Top copper"** *(cuivre du dessus)* en bas à gauche, enfin par un double clic droit sur chaque piste concernée.

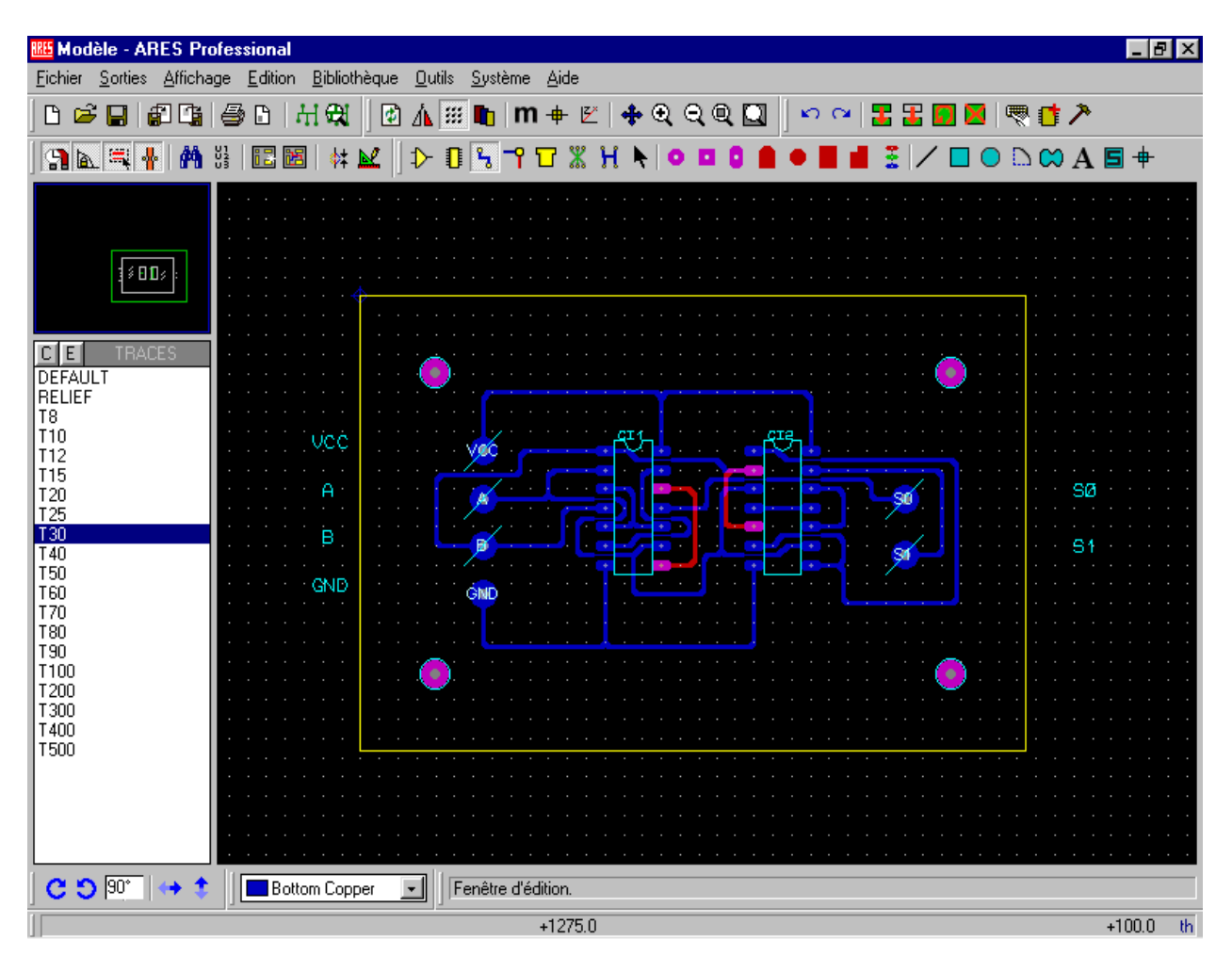

Les liaisons manquantes sont à faire du côté cuivre, en sélectionnant la touche **"Edition et placement d'une piste"**, puis en sélectionnant **"Bottom copper"***(cuivre d'en dessous)* en bas à gauche, enfin en définissant la route par des clics gauche successifs selon le chemin décidé.

Il appartient alors au concepteur de faire un choix entre les différentes solutions techniquement acceptables.

Comme le montrent les écrans suivants, il est souvent nécessaire de reprendre la quasi-totalité des liaisons pour obtenir une carte imprimée satisfaisante.

Il est parfois nécessaire de placer en fin de compte des liaisons côté composants; auquel cas la procédure concernant les pastilles et les pistes doit être reprise, mais dans le cadre d'un circuit double face.

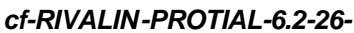

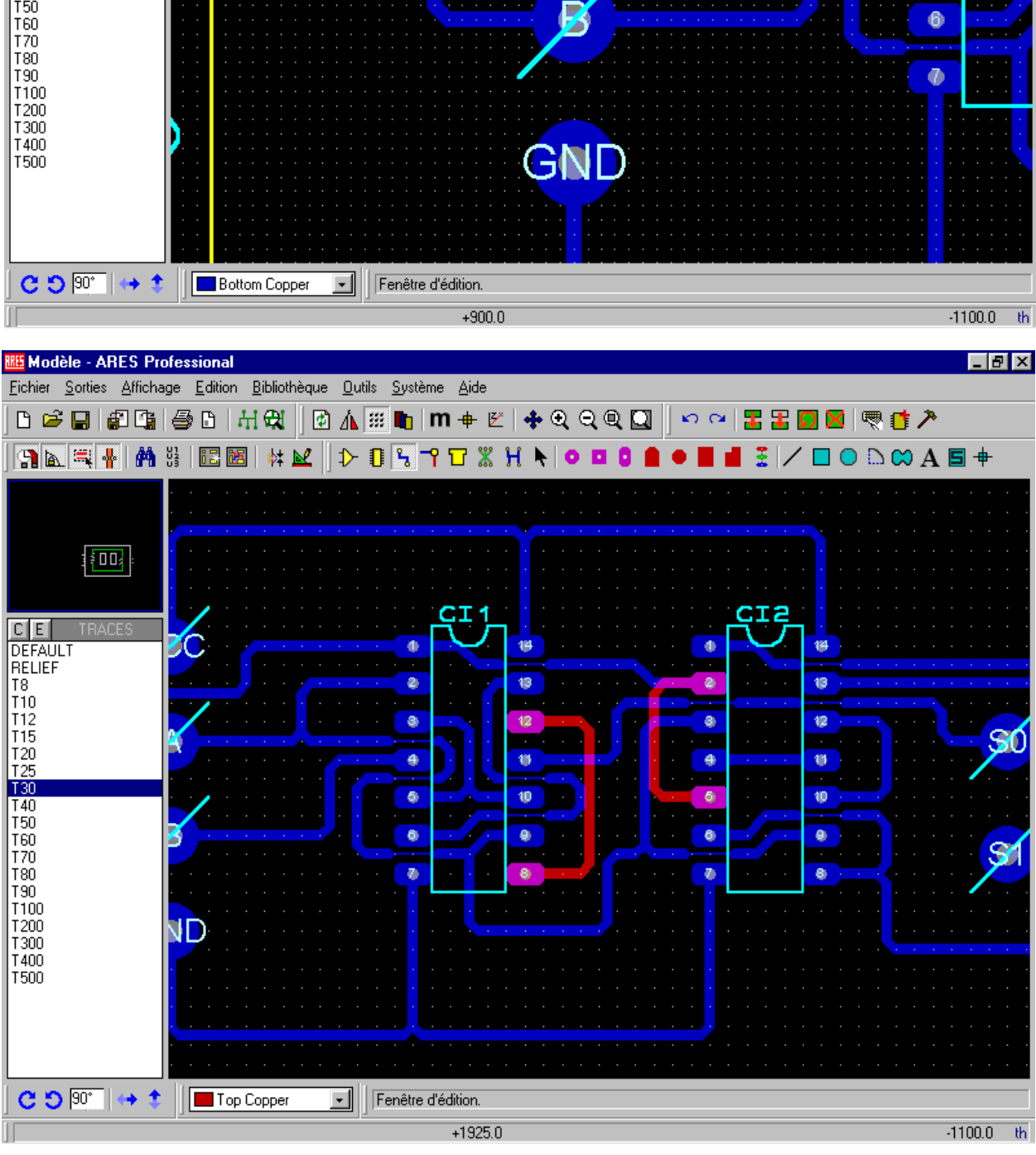

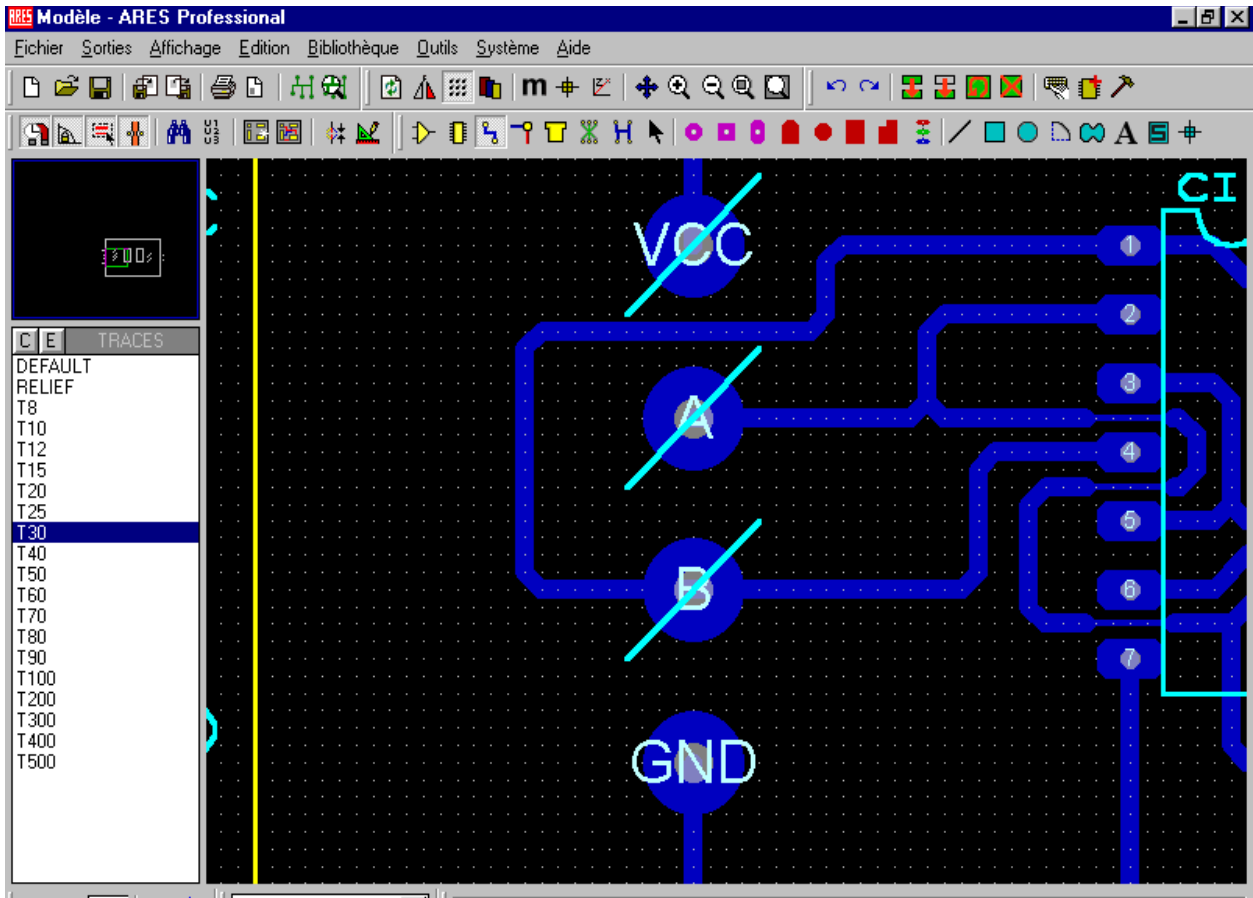

#### **DEFINITION D'UN PLAN DE MASSE:**

Activez les touches de clavier **"Edition et placement d'une zone de masse"** et **"Métrique"** si les contours de la carte ont été définis en millimètres:

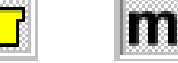

Définissez la zone dans la laquelle la zone de masse doit être définie, en principe la totalité de la carte, comme si vous traciez un rectangle graphique. L'écran suivant apparaît:

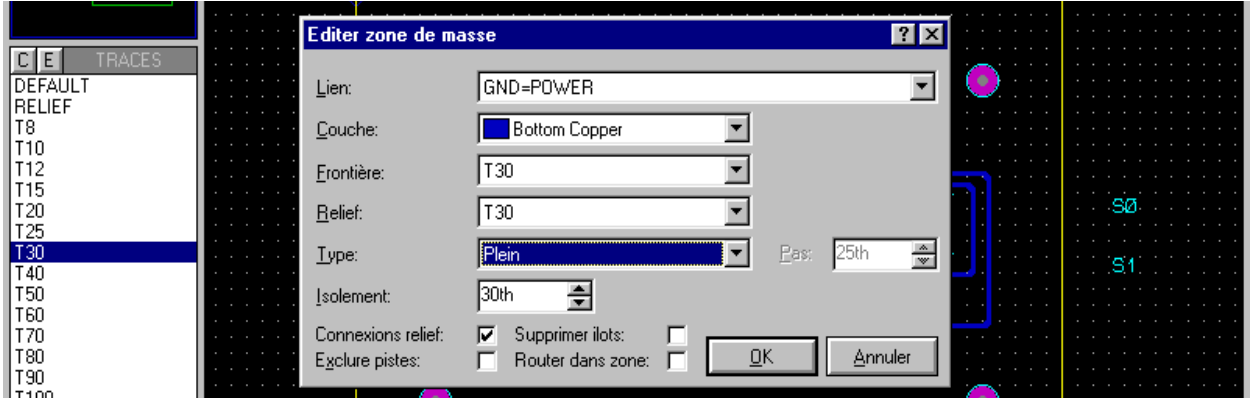

Renseignez les rubriques comme indiqué ci-dessus; la solution vous est aussitôt proposée.

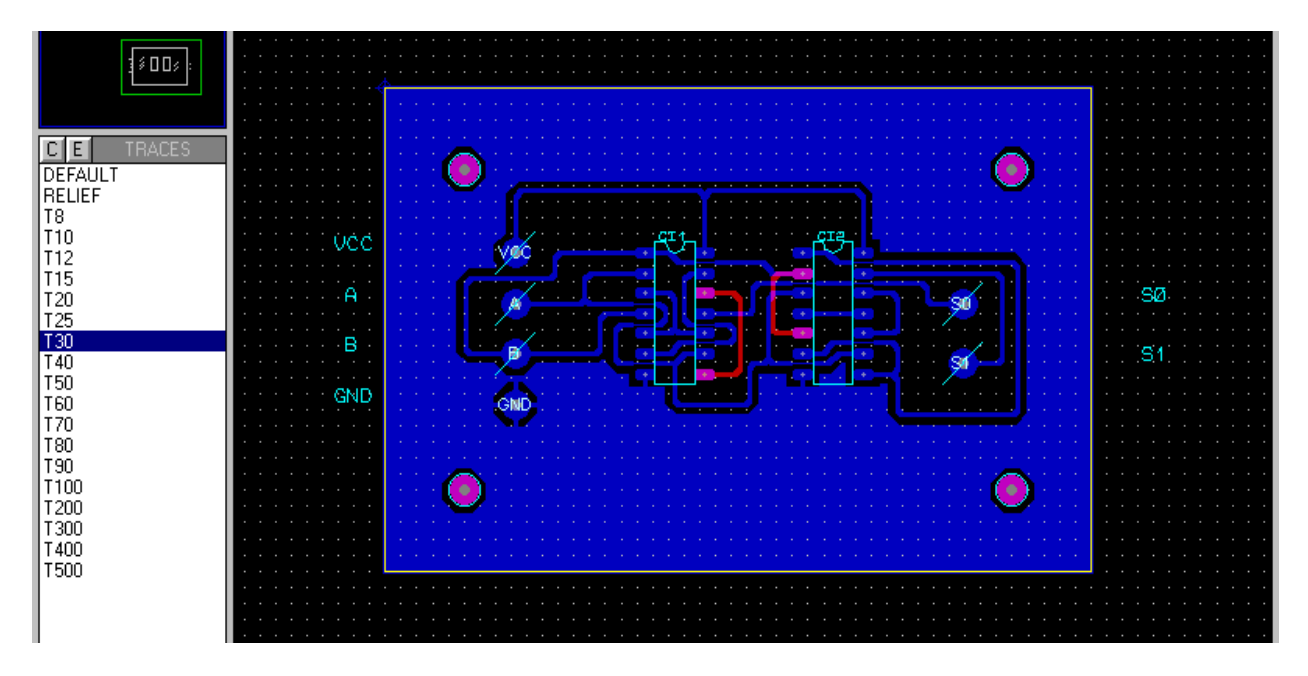

Si cette solution ne vous convient pas, sélectionnez l'instruction **"Annuler"** du menu déroulant **"Edition"**.

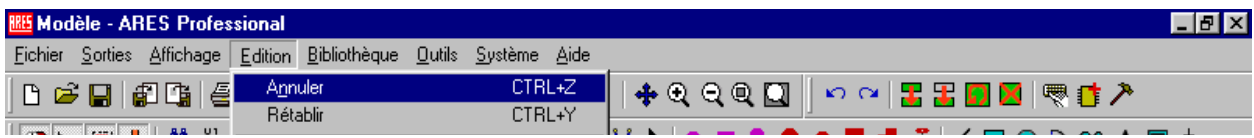

Recommencez alors les opérations précédentes avec d'autres paramètres jusqu'à l'obtention de la solution satisfaisante.

# **SAUVEGARDE DES FICHIERS:**

La sauvegarde des fichiers s'effectue par le menu déroulant **"Fichier"**, instruction **"Enregistrer"**: ce fichier portera le même nom que celui contenant le schéma *(extension: DSN => dessin = design)*, mais cette fois ci l'extension est LYT *(layout = typon)*.

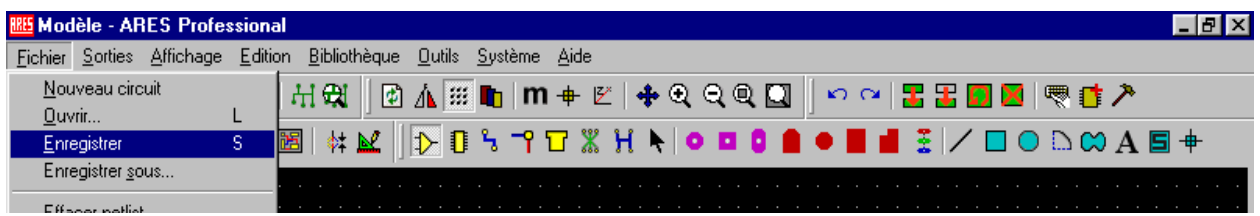

#### **IMPRESSION DES DIFFERENTES VUES:**

Dans un premier temps l'imprimante doit être configurée par l'instruction **"Configuration imprimante"** figurant dans le menu déroulant **"Sorties"**:

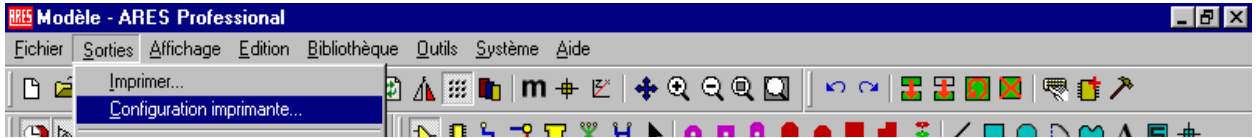

En règle générale il faut choisir entre les orientations *Portrait* ou *Paysage*. Ce règlage peut également se faire à la rubrique **"Rotation"** de l'instruction **"Imprimer"***(voir ensuite)*.

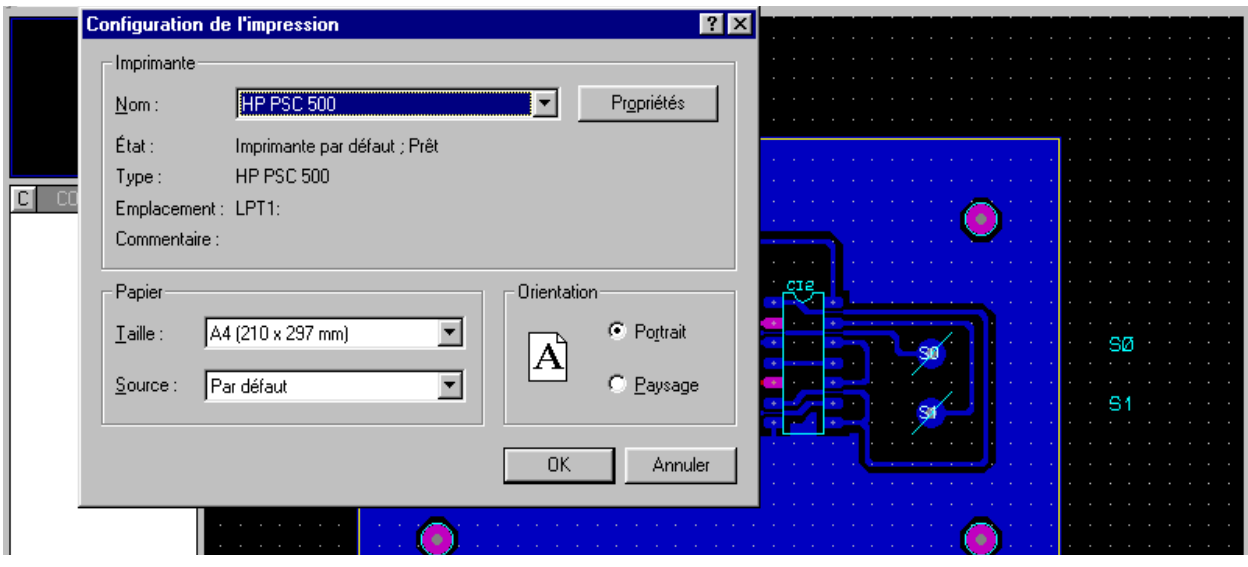

La commande d'impression figure également dans le menu déroulant **"Sortie"**:

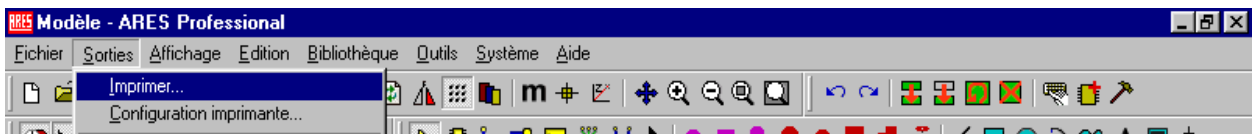

Les impressions ne pouvant se faire que vue par vue, il est nécessaire de recommencer cette opération précédente autant de fois qu'il y a de vues à imprimer, comme le montre les écrans suivants: impression du plan d'implantation*(top silk),* puis du typon côté composants *(top copper)*,puis du typon côté cuivre *(bottom copper)*.

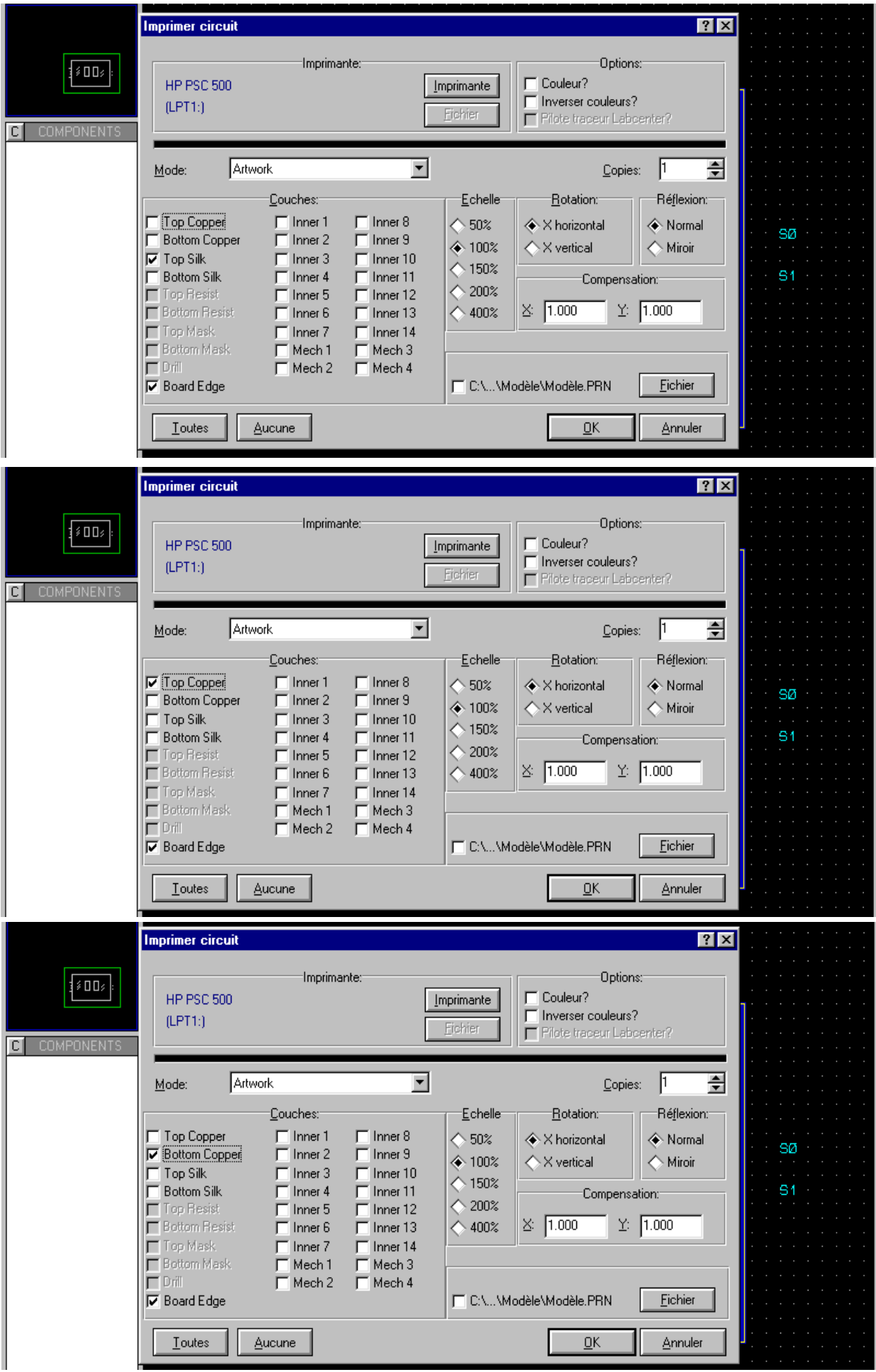

*cf-RIVALIN -PROTIAL-4.8-29-*

#### **LES MENUS DEROULANTS D'ARES:**

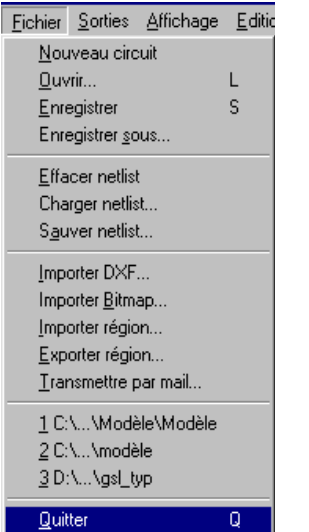

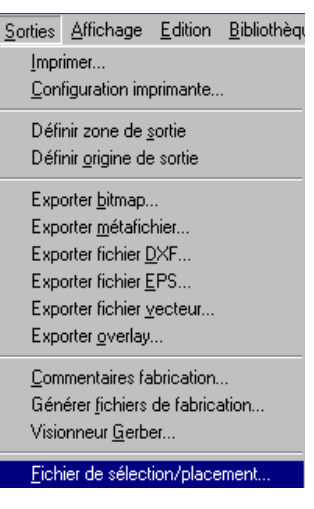

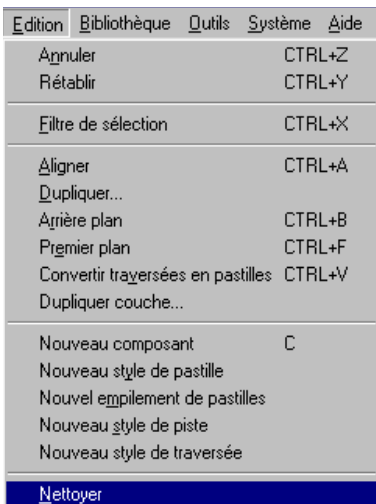

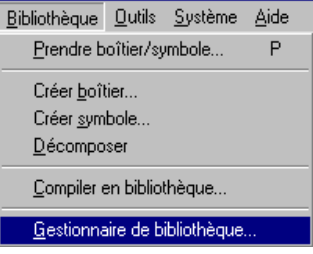

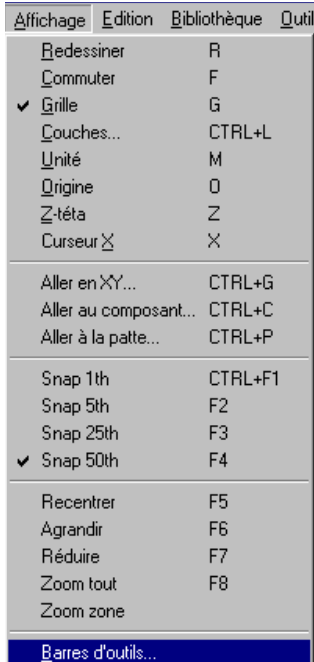

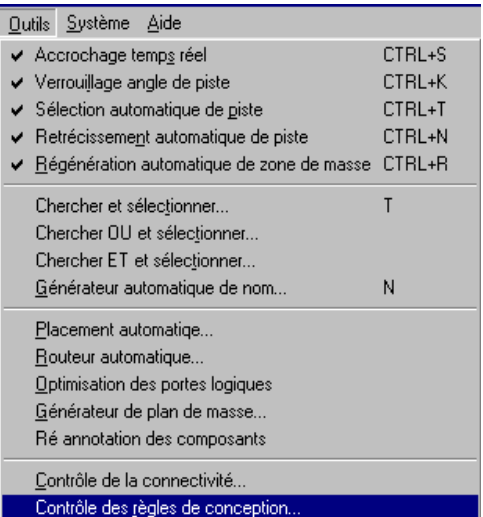

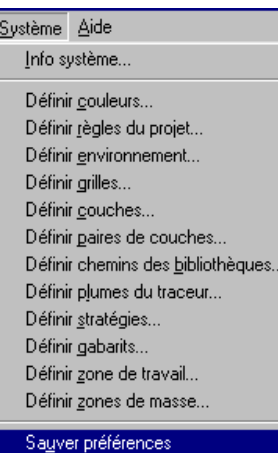

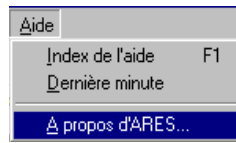